# **Anti-Attack Configuration Commands**

### Table of Contents

[Chapter 1 Anti-Attack Configuration Commands](#page-0-0) 1

[1.1 Anti-Attack Configuration Commands](#page-0-1) 1

- [1.1.1 filter period](#page-0-2) 1
- [1.1.2 filter threshold](#page-1-0) 2
- [1.1.3 filter block-time](#page-1-1) 2
- [1.1.4 filter polling period](#page-1-2) 2
- [1.1.5 filter polling threshold](#page-2-0) 3
- [1.1.6 filter polling auto-fit](#page-2-1) 3
- [1.1.7 filter igmp](#page-3-0) 4
- [1.1.8 filter ip source-ip](#page-3-1) 4
- [1.1.9 filter icmp](#page-3-2) 4
- [1.1.10 filter dhcp](#page-4-0) 5
- [1.1.11 filter arp](#page-4-1) 5
- [1.1.12 filter bpdu](#page-4-2) 5
- [1.1.13 filter mode](#page-4-3) 5
- [1.1.14 filter enable](#page-5-0) 6
- [1.1.15 show filter](#page-5-1) 6

## <span id="page-0-0"></span>Chapter 1 Anti-Attack Configuration

### Commands

#### <span id="page-0-1"></span>1.1 Anti-Attack Configuration Commands

<span id="page-0-2"></span>1.1.1 filter period

To configure the attack checkup period, run the following command.

**filter period** *time*

To configure the attack checkup period, run the following command. **no filter period**

Parameters

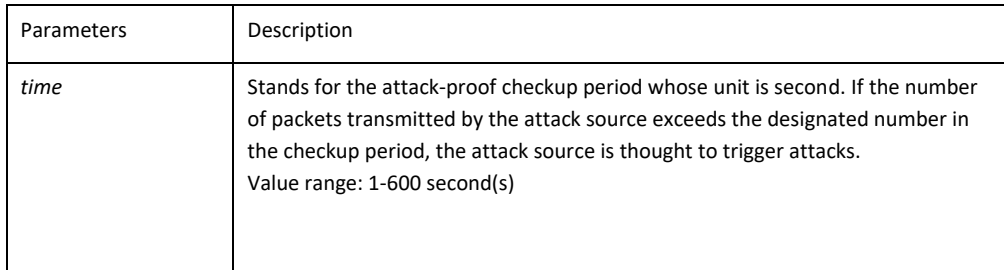

Default Value The default time is 10 seconds. Command Mode Global configuration mode

Example Switch config# filter period 15 Related Command filter threshold

<span id="page-1-0"></span>1.1.2 filter threshold

To configure the threshold value which is exceeded before the system thinks an attack, run the following command. Vary your configuration in terms of the packet type.

To return to the default setting, use the no form of this command.

#### **filter threshold** *type value* **no filter threshold** *type*

Parameters

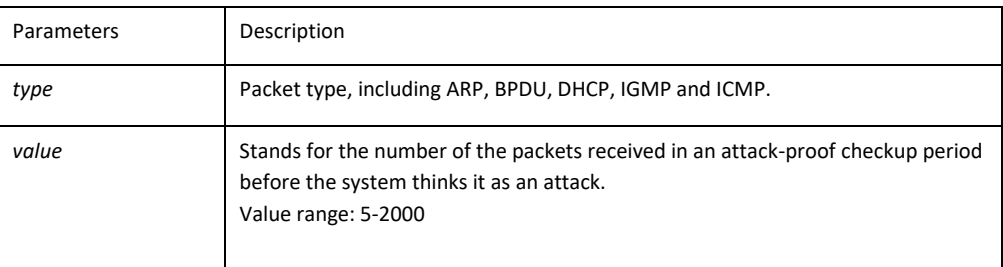

#### Default Value

The default value is 1000 packets.

Command Mode

Global configuration mode

Example

Switch\_config# filter threshold ip 1500

#### Related Command

filter period

<span id="page-1-1"></span>1.1.3 filter block-time

To configure the time to block attack resource, use the filter block-time value command.

To return to the default setting, use the no form of this command.

#### **filter block-time** *value* **no filter block**-**time**

Parameters

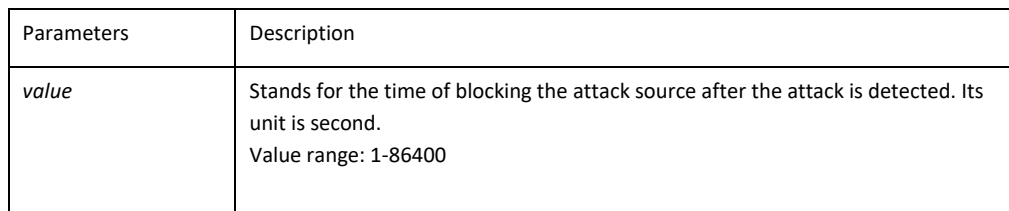

#### Default Value

The default value is 300 seconds.

Command Mode

Global configuration mode

Example

Switch\_config# filter block-time 600

Related Command

filter period filter threshold

<span id="page-1-2"></span>1.1.4 filter polling period

To configure the period of the attack source polling check in the hybrid mode, run the following command. To return to the default setting, use the no form of this command.

**filter polling period** *time* **no filter polling period**

#### Parameters

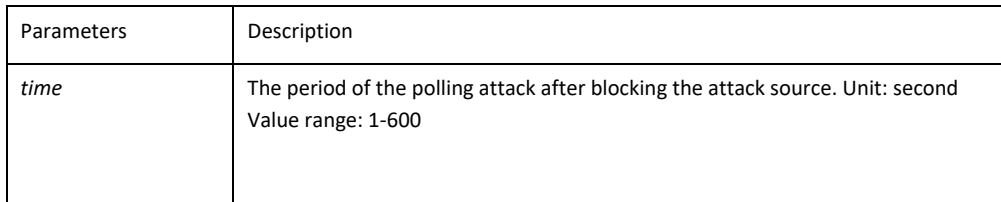

#### Default Value

The default time is 10 seconds. Command Mode Global configuration mode Example Switch\_config# filter polling period 20

filter polling threshold filter polling auto-fit

<span id="page-2-0"></span>1.1.5 filter polling threshold

To configure the filter polling threshold in the hybrid mode, run the following command. Vary your configuration in terms of the packet type. To return to the default setting, use the no form of this command. **filter polling thredhold** *type value* **no filter polling threshold** *type* Parameters

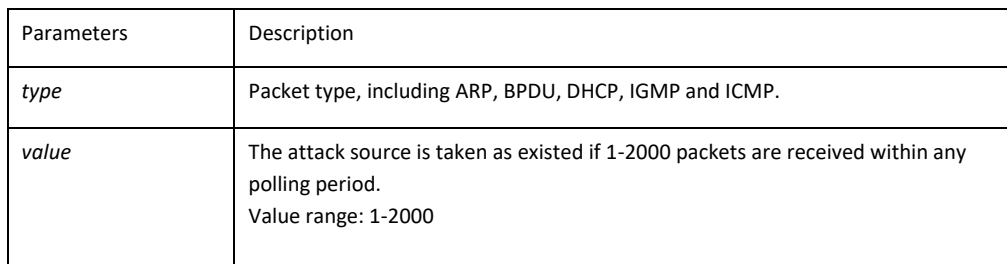

#### Default Value

The default value is 750 packets.

Command Mode

Global configuration mode

Example

Switch\_config# filter polling threshold ip 1500

Related Command

filter polling period filter polling auto-fit

<span id="page-2-1"></span>1.1.6 filter polling auto-fit

To configure auto-fit the polling detect period and threshold, run the following command. The command is efficient by default. The polling period equals with the attack filter period and the polling packet threshold equals to 3/4 of the attack filter packet threshold. To resume to the default setting, use the no form of this command.

**filter polling auto-fit no filter polling auto-fit**  Parameters

<span id="page-3-0"></span>None Command Mode Global configuration mode Example Switch config# filter polling auto-fit Related Command filter polling period filter polling threshold 1.1.7 filter igmp To enable detect ICMP attack, run the following command. To disable ICMP attack detection, run the no form of this command. **filter igmp no filter igmp** Parameters None Command Mode Global configuration mode Example Switch\_config# filter igmp filter enable 1.1.8 filter ip source-ip To enable IP attack detection, run this command. To disable IP attack detection, run the no form of this command. **filter ip source-ip no filter ip source-ip**  Parameters None Command Mode Global configuration mode and physical port configuration mode. The command is efficient when both the global port and the physical port are configured. Example Switch\_config# filter ip source-ip Switch\_config# interface g0/1 switch\_config\_g0/1# filter ip source-ip

<span id="page-3-1"></span>Related Command

filter enable

<span id="page-3-2"></span>1.1.9 filter icmp

To enable ICMP attack detection, run the following command. To disable ICMP attack detection, run the no form of the following command.

**filter icmp no filter icmp**

Parameters None Command Mode Global configuration mode and physical port configuration mode. The command is efficient when both the global port and the physical port are configured. Example Switch\_config# filter icmp Switch\_config# interface g0/1 switch\_config\_g0/1# filter icmp Related Command filter enable

<span id="page-4-0"></span>1.1.10 filter dhcp

To enable ICMP attack detection, run the following command. To disable DHCP attack detection, run the no form of this command.

**filter dhcp no filter dhcp**

Parameters

None

Command Mode

Global configuration mode and physical port configuration mode.

The command is efficient when both the global port and the physical port are configured.

Example

Switch\_config# filter dhcp Switch\_config# interface g0/1 switch\_config\_g0/1# filter dhcp

filter enable

<span id="page-4-1"></span>1.1.11 filter arp

To enable the ARP attack detection, run this command. To disable ARP attack detection, run the no form of the following command.

**filter arp no filter arp**

Parameters

None

Command Mode

Physical interface configuration mode

Example

Switch\_config\_g0/1# filter arp

Related Command

filter enable

<span id="page-4-2"></span>1.1.12 filter bpdu

To enable the BPDU attack detection, run this command. To disable BPDU attack detection, run this command.

**filter bpdu no filter bpdu**

Parameters

None

Command Mode

Physical interface configuration mode

Example

Switch\_config\_g0/1# filter bpdu

Related Command

filter enable

<span id="page-4-3"></span>1.1.13 filter mode

To configure the filter mode, run the following command. **filter mode [ raw | hybrid ]** 

Parameters

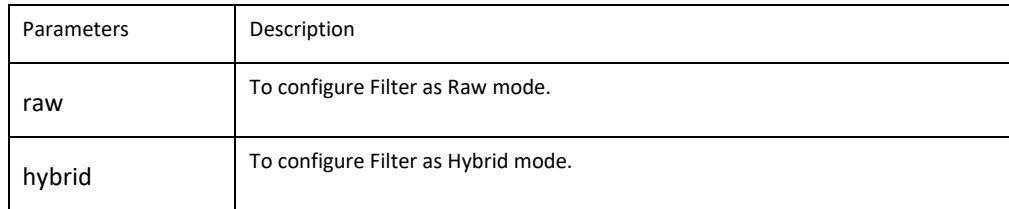

Default Value Hybrid mode

<span id="page-5-1"></span><span id="page-5-0"></span>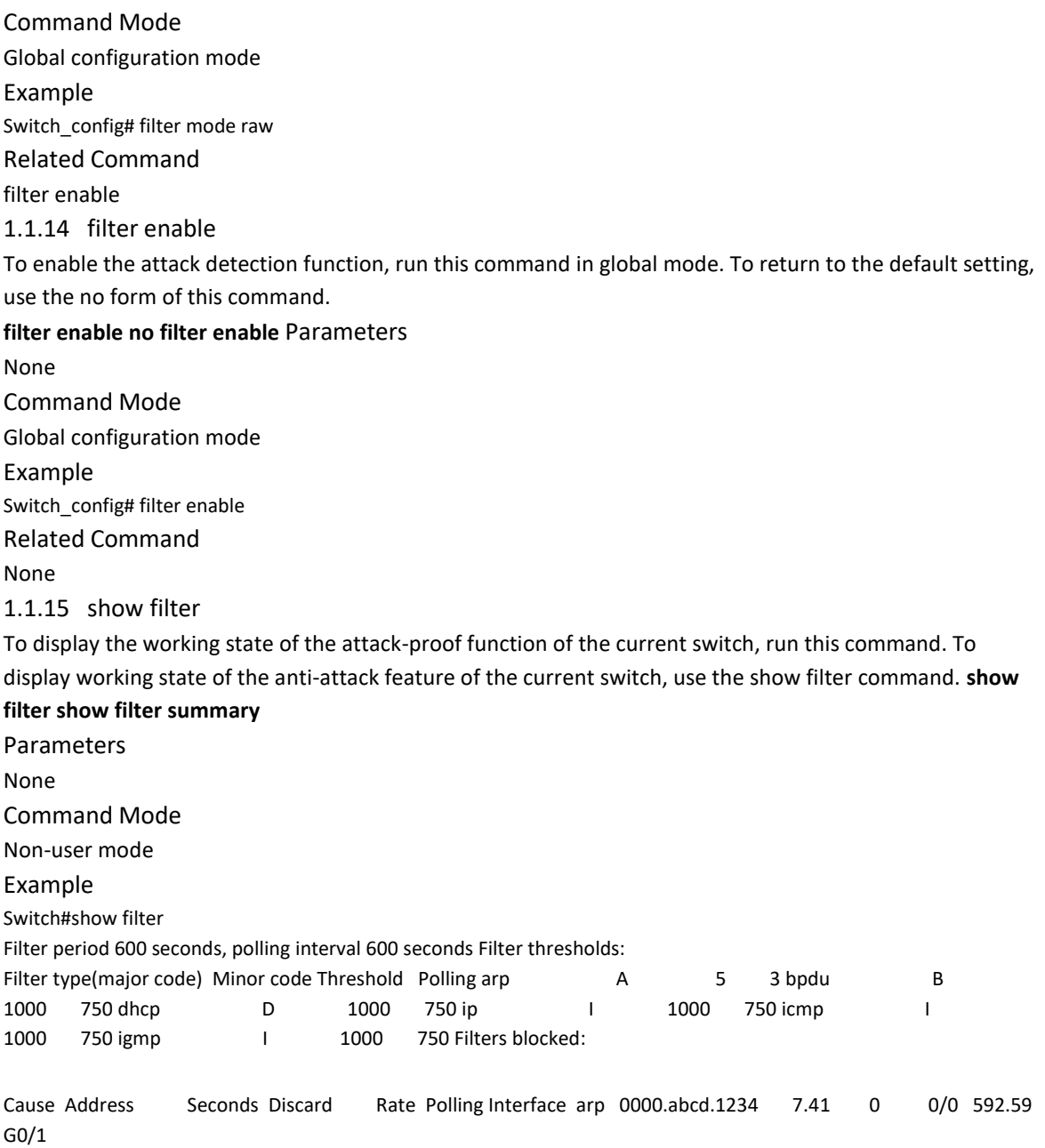

Filters counting:

Cause Address Seconds Count Interface arp 0000.abcd.1234 15.59 1 G0/1 Filters blocked:indicates MAC address of the blocked attack source, blocked time and source interface. Filters counting:indicates MAC address of the attack source, counting time, the number of the receiving packets and the source interface.